# 本田奥德赛 P0511 故障码解析

## 1. 故障码含义

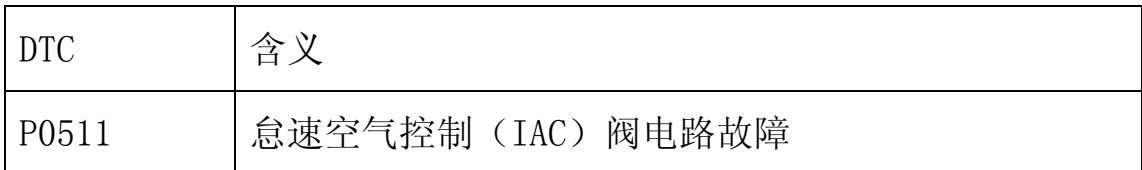

## 2.故障码诊断流程:

1)将点火开关置于 ON(II)处,用 X431 清除 DTC。

2)用 X431 检查是否显示 P0511:

- 是:继续下面步骤。
- 否:间歇性故障,系统目前正常。检查 IAC 阀和 PCM 处是否连 接不良或端子松动。

3) 将点火开关置于 OFF 处, 断开 IAC 磁阀的 3P 插头。

4)测量 IAC 阀的 3P 插头的 2 号端子与车身之间电压是否为蓄电池电 压:

- 是:继续下面步骤。
- 否:维修 IAC 阀与 PGM-FI 主继电器之间的导线断路故障,后转 至步骤 16。

5)将点火开关置于 OFF 处。

#### 第 1 页 共 4 页

6)检查 IAC 阀的 3P 插头的 1 号端子与车身搭铁是否导通:

- 是:继续下面步骤。
- 否:维修 IAC 阀与 G101 之间导线断路故障,后转至步骤 15。

7)将点火开关置于 OFF 处,跨接 SCS 线路,断开 PCM 插头 A(31P)。

8) 检查 PCM 插头的 A12 端子与车身搭铁是否导通 (见图 1):

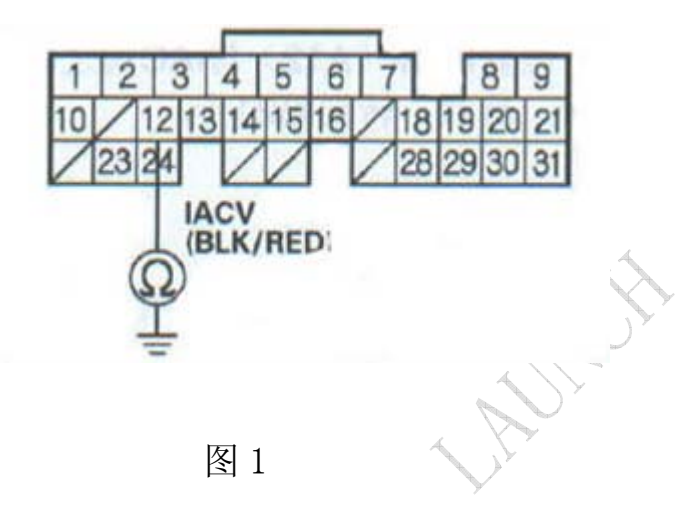

- 是:维修 PCM 插头 A12 端子与 IAC 阀之间导线短路故障,后转 至步骤 15。
- 否:继续下面步骤。
- 9)用跨接线将 IAC 阀 3P 插头的 3 号端子与车身搭铁短接。

10) 检查 PCM 插头的 A12 端子与车身搭铁是否导通(见图 1):

- 是:维修 PCM 插头 A12 端子与 IAC 阀之间导线断路故障,后转 至步骤 15。
- 否:继续下面步骤。

#### 第 2 页 共 4 页

11)重新连接 IAC 阀的 3P 插头,将点火开关置于 ON(II)处。

12)检查 PCM 插头的 A12 端子与车身搭铁之间电压是否为蓄电池电压 (见图 2):

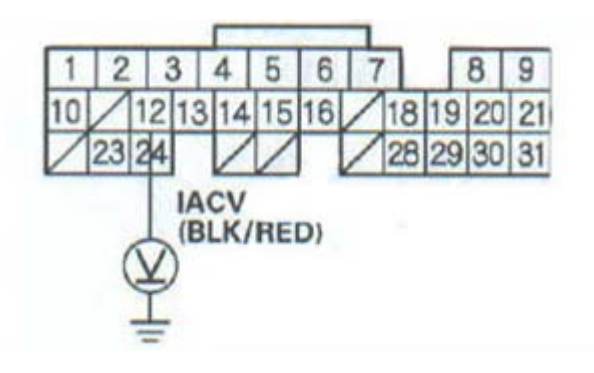

图 2

- 是:转至步骤 20。
- 否:继续下面步骤。

13)将点火开关置于 OFF 处,更换 IAC 阀。

14)将点火开关置于 ON(II)处。

15)用 X431 重新设定 PCM。

16)执行 PCM 怠速学习程序。

17)用 X431 检查是否显示有 DTC:

• 是:如果显示为 P0511,则检查 IAC 阀与 PCM 处是否连接不良 或端子松动,后转至步骤 1。如果显示为其他 DTC,则转至相应 的 DTC 故障检修。

#### 第 3 页 共 4 页

• 否:继续下面步骤。

18)用 X431 OBD 状态检测 P0511,是否显示通过:

- 是:故障检修完成。
- 否:如果屏幕显示失败,则转至步骤 1;如果显示未完成,则 转至步骤 17。

19)如果 PCM 没有最新软件,则更新软件,后替换一个确认良好的 PCM。

20)用 X431 检查是否显示有 DTC:

- 是:如果显示为 P0511,则检查 IAC 阀与 PCM 处是否连接不良 或端子松动,后转至步骤 1。如果显示为其他 DTC,则转至相应 的 DTC 故障检修。
- 否: 如果 PCM 已更新, 则故障检修完成。如果 PCM 被替换, 则 替换原来的 PCM。

### 第 4 页 共 4 页